## **Exercises Chapter One**

**Q2) Create a vector x with the elements:**

- A. 2, 4, 6, 8, ...
- B. 10, 8, 6, 4, 2, 0, -2, -4
- C. 1, 1/2, 1/3, 1/4, 1/5, ...
- D. 0, 1/2, 2/3, 3/4, 4/5, ...
- **A. X =[2 : 2 : n]**
- **B. X=[10 : -2 : -4]**
- **C. i = 1:5, X = 1./i , rats(X)**
- **D. i = 0:4, i = 1:5, X = i./j , rats(X)**

**rat, rats: Rational fraction approximation Description rat(X), with no output arguments, simply displays the continued fraction.**

**Q3) Given a vector, t , of length n , write down the MATLAB expressions that will correctly compute the following:**

```
\ln(2 + t + t^2)e^{t} (1 + cos(3t))cos<sup>2</sup>(t) + sin<sup>2</sup>(t)\tan^{\text{-}1}(1)cot (t) 
sec<sup>2</sup>(t) + cot(t) - 1 Test that your solution works for t = 1:0.2:2
```
t=1:0.2:2;  $y = log(2 + t + t.^2)$ 

### Q3) With  $x = 5$  and  $y = 2$ , compute the following quantities:  $u = x + y$  $v = xy$

- $w = x/y$  $z = w<sup>3</sup>$
- $s = xy^2/(x y)$  $p = 3x/2y$
- $r = 3xy/2$
- $t = x^5/(x^5 1)$

### **Q3) With x = 10 and y = 3, compute the following quantities:**

 $r = 8 \sin(y)$  $s = 5 \sin(2y)$  $z = \sin(x)$  $w = 2(sin(x))/5$  $p = e^{x-1}$  $u = 2 + cos(2\pi x)$  $m = \sqrt{x} + 4 + \sin(0.2\pi) + e^2$  **Q4)** Create a variable *a* and set  $a = \frac{1}{4} + 3$ , Create *b* and  $\mathbf{Set} \ \mathbf{b} = \mathbf{cos}(\mathbf{a}).$ 

- 1. Type 'format long', and redisplay variable b. Does it look different?
- 2. Type 'format short', and redisplay variable b. Does it look different?
- 3. Calculate a  $*$  b. Calculate a + b. Calculate a/b.

**Q7) Create a MATLAB expression that calculates the logarithm base 10 of e raised to the power of 16.**

**>> log10( exp(16))**

**Q8) Create a MATLAB expression that calculates the square root of the sum of the sine of 24 degrees and the cosine of 56 degrees.**

```
>> sqrt( sin(24) + cos (56) )
```
**Q9) Create a MATLAB expression that calculates the tangent of 78 degrees and then raises this result to the power of 4.**

**>> ( tan (78) ) ^ 4**

#### **Q10) All the following instructions should be implemented in your script except of sub-question e, k, m and o, which you should run from the command line.**

- A. Create a variable called *current* that has the value **3** (A);
- B. Create a variable called *resistance* that has the value **2.4** (ohm);
- C. Calculate the value of the variable *voltage* (according to ohm's law *voltage = current \* resistance*)
- D. Display your result in the following format "The voltage is: < your result>".
- E. Delete the variable *resistance* from the workspace using the function clear.
- F. Now display all the variables in the workspace using the function who. How many variables are in the working space?
- G. Load the saved variable *resistance*. How many variables exist in the Workspace now?
- H. Insert % to your script in the beginnings of the lines where you deleted the variable *resistance* from the work-space and the line where you saved the variable *resistance*. Save the script and re-run it. Why did you get an error?
- I. Use clear in the command line. How many variables exist in the Workspace?
- J. Copy & paste the following line into your command line:
- K. current =10 ; resistance =13; What is the voltage now?

```
>> current = 3;
>> resistance = 2.4;
>> voltage = current * resistance ;
>> disp ' The voltage is: ', voltage
>> clear resistance
>> who
>> resistance = 2.4;
>> who
>> current =10 ; resistance =13;
>> voltage = current * resistance
```
# **Exercises Chapter Two**

#### **Q1) What is drawn by the following code?**

 $>> t = 0:0.01:6*pi;$  $\Rightarrow$  y = cos(t);  $\gg$  plot(t,y)

#### **What is the difference compared to**  $\gg$  plot(y)

**Q2) Enter a vector** 

**x = [0:0.1:20]; then create the vectors, y = sin(x); z = sin(x/2);**   $w = y + x;$ **r = y-x; and** Plot y vs. x Plot z vs. x Plot w vs. x

Plot r vs. x

**Q3) Plot the expression (determined in modeling the growth of the US population)**

 **P(t) = 197273000/ (1 + e-0.0313(t - 1913.25)) Where t is the date, in years AD, using t = 1790 to 2000. What Population is predicted in the year 2020?**

```
>> t = 1790 : 2000 ;
>> a= 1 + exp(-0.0313*(t - 1913.25));
>> p = 197273000. / a;
>> plot (p,t)
```

```
>> a= 1 + exp(-0.0313*(2020 - 1913.25));;
>> p = 197273000/ a
```
**Q4) Create the vector x = randn (35,1) and then evaluate the following function using only logical indexing:**

 $y(x) = |\sin(x)|$  $z(x) = |cos(x)|$  **You can check your answer by plotting y vs. x and z vs. x with symbols.**

```
>> x= randn(35,1);
>> y = abs ( sin(x));
>> z= abs( cos (x));
>> plot(y,x,'r',z,x,'b')
```
**Q5)** Evaluate the function  $y = \tan(x)$  for  $x = 3$  to  $x = 5$  in step of 0.01 and make **its plot.**

**>> X = 3: 0.01 : 5; >> Y= tan (X); >> plot(Y,X)**

#### **Q6) Let be the function y = sin(x<sup>2</sup> ); x=from 0 to 2π**

- A. plot y vs. x
- B. try making the step smaller  $(\pi/100)$ ,
- C. add some labels (xlabel, ylabel),
- D. and a title (title),
- E. and a legend (legend),
- F. finally add a grid (grid on).

```
>> X = 0 : 2*pi;
>> Y = sin (X.^2);
>> plot(Y,X)
```

```
>> X = 0 : pi/100:2*pi;
>> Y = sin (X.^2);
>> plot(Y,X), xlabel (' x = 0 : 2 pi ') , ylabel (' Sine of x '), title (' Plot of the Sine 
function '), legend ( ' sin(x^2) ' )
```

```
Q7) Plot a graph y & z vs. x, with x from -5 to 10 with a step of 0.2
      y= tan<sup>-1</sup>(x)
      z = tan(x)
```

```
>> X = -5 : 0.2 : 10;>> Y = \text{atan}(X);>> Z = \tan (X);>> plot ( y,x,'r',z,x,'b')
```
**Q8) Obtain a hard copy of the plot of the functions** *Y* **=** *2x* **,** *Z* **=** *3x* **for**  *x* **= -1, …, 1 on the same axis. Label the** *x* **and** *y* **axes and creates a legend indicating which graph is which.**

**X = -1 : 0.1 : 1; Y = 2\* X; Z = 3 \* X; plot(Y,X,'r',Z,X,'b'), xlabel (' x ') , ylabel (' y and z'), legend ( ' 2X ', '3X' )**

**Q9)** For the same **x** in Q8, Make some log and semi log plots of  $y = x^2$ , and  $z =$ *x* **3 . The commands to use are semilogx and loglog. To create a vector of** *x* **3 , type y = x.^3**

**X = -1 : 0.1 : 1; Y = X.^2; Z = X.^3; plotyy(Y,X,Z,X,'semilogy','loglog')**

### **Exercises Chapter Three**

**Q1) Create the vector x = randn(35,1) and then evaluate the following function using only logical indexing:** 

> **y(x)= 2 if x < 6 y(x)= x - 4 if 6 <= x < 20 y(x)= 36 - x if 20 <= x <= 35**

```
X= randn(35,1);
if (X < 6)
  Y = 2elseif (6 <= X) & (X < 20)
   Y = X - 4else (20 <= X) & (X <= 35)
   Y = 36 - Xend
```
Q2) Create a 10 elements of random numbers (use randn). Move through the elements, and calculate the sum of any value that is less than 0.2 to 0.

```
Sum = 0;for i = 1:10X = randn(1)if (X \ge 0) & (X < 0.2)Sum = Sum + Xend
end
 Sum
```
Q3) Write a script which calculates the sum of 20 elements. Use a for loop.

Sum =  $0;$ for  $i = 1 : 20$  $Sum = Sum + i;$ end Sum

Q4) Write a script which finds  $F = N*3$  if  $N < 1000$  and  $F = N^2$ if  $N \ge 1000$ .

 $N = 500;$ if  $(N < 1000)$  $F = N * 3$ elseif  $(N \ge 1000)$  $F = N \cdot 2$ end

Q5) Write a script which finds the sum of the first 40 numbers of F

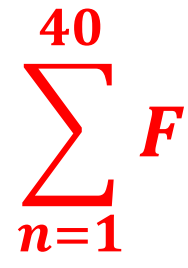

 $F = 0;$ for  $n = 1:40$  $F = F + n;$ end F

Q6) Write a script computing the sum of integers ranging from 1 to 100.

 $Sum = 0;$ for  $i = 1 : 100$  $x = randn(1);$  $Sum = Sum + int8(x);$ end **Sum** 

**Q7) Create a row vector with 19 values distributed between 100 and 100000. Print out the total sum as a power of 10 times.**

```
N=(100000-100)/19;
Sum = 0;
for i = 100 : N : 100000
Sum = Sum + i;
end
Sum^10
```
**Q8) The area of a circle is given by A1 = πr<sup>2</sup> where r is the radius. Also the area of rectangle is given by A2 = X\*Y . If 0≤ x calculate A1. If y ≤ 1. Calculate A2. Where r= 5.**

 $r = 5;$ **x=1; y=2; if**  $(0 \le x)$  **A1 = pi \* r^2 elseif ( y <= 1)**  $A2 = x * y$ **end**

**Q9) Write a script to inter the user age and then classifies the age according to the following scheme: Error < 0< = Baby < 1 <= Child < 13 <= Teenager < 18 <= Adult < 60 <= Senior < 120 <= Error**

```
If ( 0 <= age) & ( age < 1)
     disp ( ' Baby ')
elseif ( 1 <= age) & ( age < 13)
     disp ( ' Child ')
elseif ( 13 <= age) & ( age < 18)
     disp ( ' Teenager ')
elseif ( 18 <= age) & ( age < 60)
     disp ( ' Adult ')
elseif ( 60 <= age) & ( age < 120)
     disp ( ' Senior ')
else
     disp ( ' Error ')
end
```
**Q10) Write a script that calculates the mean for a series of numbers, if the number between 2 and 12.** 

**sum = 0; for i= 2 : 12 sum = sum + i; end mean = sum / 10**

## **Exercises Chapter Four**

**Q2) Construct a larger matrix from the sub-matrices A and b: The brackets are used here to group a number of sub-matrices into a new matrix. (Create the matrix as you like)**

```
A = [ 1 2 3; 4 5 6; 7 8 9];
B = [ 10 ; 11 ; 20];
C = [ A B ]
```
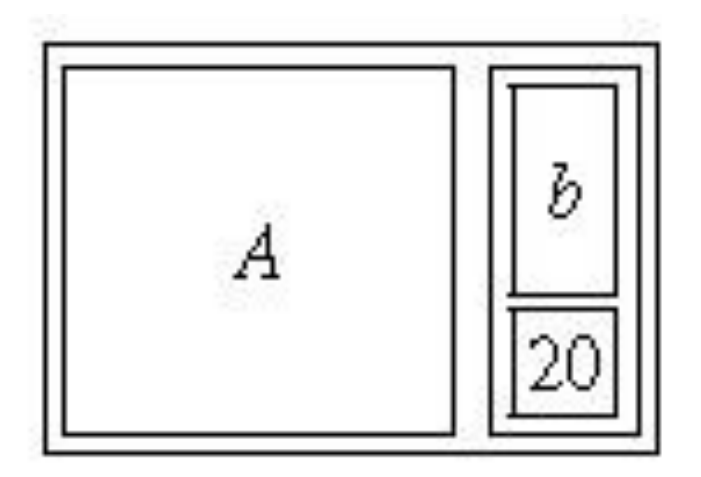

**Q4) Let the variable A be a row matrix (2, 4, 0, -1, 3), and B be a column matrix whose five elements are 2, 5, 8, 3, -5, in that order. Calculate the quantity A \* (B+1).** 

**A = [ 2 4 0 -1 3]; B = [ 2; 5; 8; 3; -5]; A \* ( B + 1)**

**Q5) Set up the vector, v = (0,1,2,...,50), and calculate the length of this vector**  $|v|$ **, as given by the formula:**  $|v| = \sqrt{v \cdot v}$ 

**v = 0 : 50; x= sqrt( v.^2 )** **Q6) Given the array A = [ 2 4 1 ; 6 7 2 ; 3 5 9], provide the commands needed to** 

**a) assign the first row of A to a vector called x**

**b) assign the last 2 rows of A to an array called y** 

**c) compute the sum over the columns of A** 

**d) compute the sum over the rows of A** 

```
A = [ 2 4 1; 6 7 2; 3 5 9];
X = [ A(1,:) ]Y = [ A(2,:); A(3,:)]
sum(A)
sum(A,2)
```
**Q8)** With  $A =$  $1 \quad 2 \quad 3 \quad 4$  $5\quad 6\quad 7\quad 8$ 9 10 11 12  **, perform the following operations:**

**(a) Extract the 3rd column of matrix A and store it in vector B.**

**(b) Extract the 1st and 3rd columns of matrix A and store them in matrix C.**

**(c) Add the 1st and 3rd rows of matrix A together and store the result in vector D (d) Change the value in the 2nd row and 3rd column of A to -7 (instead of +7) and call the result AA (do not destroy/change the original A matrix).**

**(e) Create a matrix that contains rows 1 and 3 from A, the second row of AA, and the result of step (c). The resultant 4x4 matrix should be**

```
A=[1 2 3 4; 5 6 7 8; 9 10 11 12];
B = [ A(3,:)]
C=[ A(1,:); A(3,:)]
D=[ A(1,:) + A(3,:)]
AA = A ; AA(2,3)= -7
BB = [ A(1,:); A(3,:); AA(2,:); D]
```
**Q9) Find a short MatLab expression to build the matrix:**

 **A = 1 2 3 4 5 6 7 9 7 5 3 1 -1 -3 4 8 16 32 64 128 256**

**A = [ 1:7 ; 9:-2:-3 ; 2.^(2:8)]**

**Q10) Create 3 matrixes (Red, Green and Blue) with the same dimensions, containing values between 0 and 1.**

```
Red = eye(3)
Green = ones(3,3)
Blue = [ 0 1 1; 1 0 1; zeros(1,3)]
```
**Q14) Give a MATLAB expression that uses only a single matrix multiplication with B to obtain (a) the sum of columns 5 and 7 of B (b) the last row of B (c) a version of B with rows 2 and 3 swapped**

```
B = randn(4,7);
sum(B(:,5)) , sum(B(:,7))
B(4,:)
B([3 2],:) = B([2 3],:)
```
**If you want to swap columns 3 and 1 :**  $\parallel$  A(:,[1 3]) = A(:,[3 1]) **If you want to swap rows 2 and 4:**  $_A([4 2];.) = A([2 4];.)$ 

**Q15) Using the colon operator, create a row vector that contains all of the even numbers between 2 and 27. The first element should be 2 and the numbers should be in ascending order.**

**X= [ 2 : 2 : 27]**

**Q16)**

**1. Create a row vector v with values (1, 2, 3, 5, 11, 7, 13).**

**2. Change the value of the 5th and the 6th element of the v to 7 and 11 respectively. Try doing this with only one command as well.**

**V = [ 1 2 3 5 11 7 13] V(1,5)=7 , V(1,6)=11**